# **Remote Research With OptimalSort**

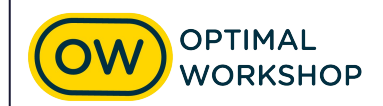

### **Optimal Workshop platform overview**

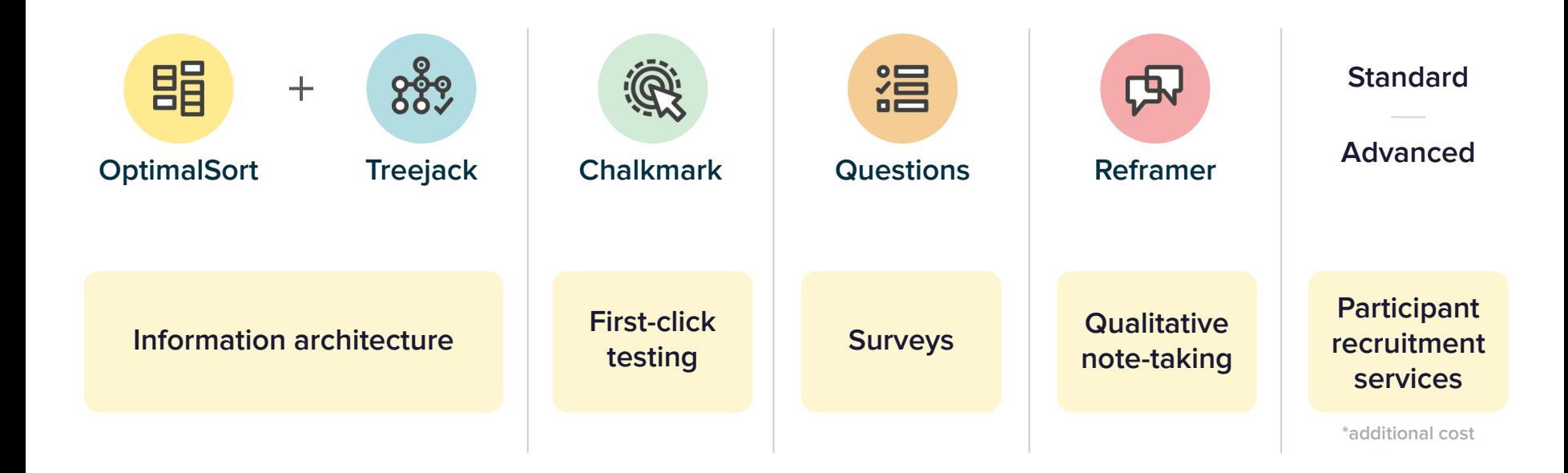

### **Card sorting with OptimalSort**

[Bananacom](https://bananacom.optimalworkshop.com/optimalsort/bananacom-demo-survey-open)

OptimalSort **0** View instructions  $\bullet$  Leave a comment Finished Dinner for **Families**  $\overline{\phantom{a}}$  Dinner Lunch Box for adults Contact us Dinner for 1 Person 0 items Skipping & Cancelling Terms and conditions Dinner for 2 People Lunch Box for kids How it Works **Help Centre** 10 of 10 remaining

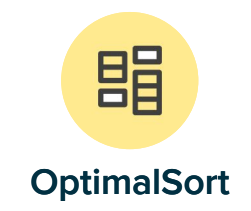

### **OptimalSort digitizes and simplifies card sorting**

OptimalSort enables you to present a list of content (cards) to users who can then arrange them into categories that make sense to them.

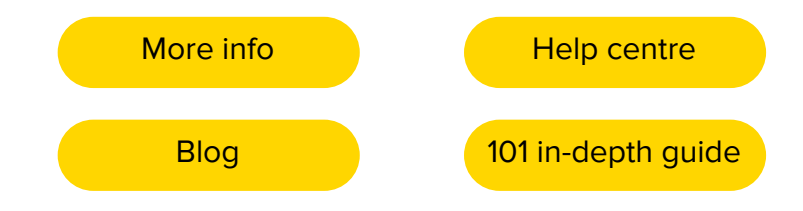

## **Using OptimalSort**

#### **Information architecture testing**

What groupings make most sense to your

- $\vee$  customers?
- Do you customers agree with your grouping  $\checkmark$ ideas?
- Are there sub groups who think differently and  $\checkmark$ who might they be?

#### **Alternate use cases**

- What tasks/features are most essential to your  $\checkmark$ users
- Which icons/terms match with what sentiments?
- Is all of this content still valid?
- What preference order do cards rank?

### **Open card sorting results are**

#### **Exploratory**

- Individual card statistics
- Category analysis
- View strengths of standardized categories

#### **Statistical**

- **•** Similarity between cards
- Understand natural groupings
- Most common category suggestions
- Visualise groupings in 3D

# **Recruiting Participants**

### **Recruiting with Optimal Workshop**

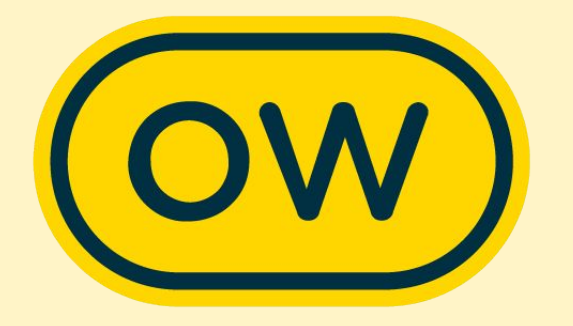

### **What we offer**

#### **In-app and custom**

#### **In app recruitment**

- Use the in-app calculator for general population demographic options and a quote price
- Quickly and easily get participants responding to your study
- Affordable way to get feedback

#### **Advanced recruitment**

- Discuss your project and ideal target group(s) with [Support@optimalworkshop.com](mailto:Support@optimalworkshop.com) or quotes
- Spend a little more time making sure users are fit for your project

## **In-app recruiting How to get the best results**

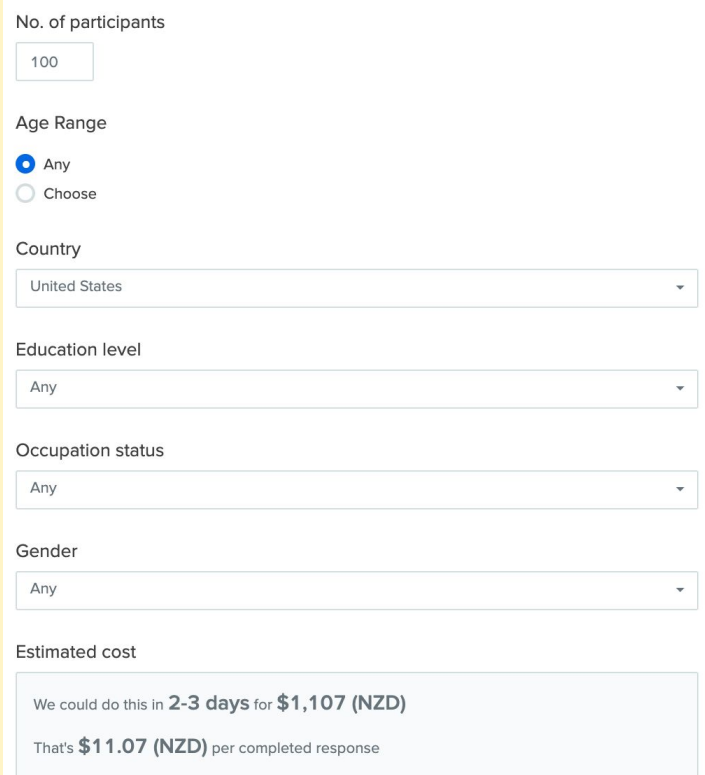

#### **Good study design**

- Keep your study under 10 minutes to complete
- Recruit in a suitable language for the country you are recruiting from
- Customize your study instructions to help participants contribute relevant information
- Utilize pre and post study questions to collect all of the additional demographic information you need

#### **Target your ideal participants accurately**

- Don't add screening questions that will reject over 66% of the general population
- If you're unsure about how well you can reach you target group with in-app demographic options reach out to [Support@optimalworkshop.com](mailto:Support@optimalworkshop.com)
- 10-15% replacement rate is normal
- We will replace for free any low quality submissions

### **Recruiting with Optimal Workshop**

![](_page_7_Picture_1.jpeg)

### **Custom recruitment**

#### **Pre-profiling of participants**

Narrow down general population to meet your project requirements

- 21 broad topics. le, Business and occupation, electronics and usage, hobbies and interests, finance, media
- Each of these have 10-20 sub questions, each with 2-30 answer types
- General rule: We can recruit current habits, ownership but not for future intent

### **Recruiting with Optimal Workshop for quantitative users The process**

![](_page_8_Picture_1.jpeg)

- Reach out to [Support@optimalworkshop.com](mailto:Support@optimalworkshop.com) to tell us a little bit about:
	- Your project and research outcomes you want to get
	- Who your ideal participants are and what demographics that entails
	- What country(ies) you want to recruit from
	- Total sample size you want
- Review of panel recruitment options for feasibility and discuss
- Quote / invoice and payment (average price USD \$10-14)
- Finalize and launch your study  $+$  give us the green light to start field work
- Field work (2-3 days)
- **Review and replacement field work**

### **Recruiting your own participants participants**

![](_page_9_Picture_144.jpeg)

#### Study link

Place this link onto your website, send an email invitation to existing contacts, customers or users, or share on social media.

r

 $Q_{\rm O}$ https://q6k4k68u.optimalworkshop.com/treejack/qvsqf6ph

#### Short URL Get QR code Create intercept snippet

- Third party recruitment companies
- Recruiting your own / clients customers
- OR code
- Social media share
- Intercept snippit

#### **Remuneration**

- Some options I have seen customers use
	- Vouchers
	- Credit for your products
	- Early access to features or products
	- [Collecting identifying information](https://app.optimalworkshop.com/a/1j7j0w5k/optimalsort/surveys/440618/edit#/t/questionnaire) for incentives

#### **But how much?**

- Some customers have advised their standard is USD \$40 for 30 minutes
- Consider the length of your study
- Consider the group you're engaging
- Check your internal guides and policies

### **Recruiting your own participants**

![](_page_10_Picture_1.jpeg)

#### **Passing Identifiers and parameters**

Identifier This is passed in by using 'i' and passed out using the same 'i=[ENTRY]'.

Token This is passed in by using any term, but needs to be sent out using 'XXX=[ID]' (XXX means that you can have any name for the parameter here)

Tag This is passed in using 'tag' and sent out using 'tag=[TAG]'.

URL sent to participant [https://KiwiJoel.optimalworkshop.com/treejack/apia741ne](https://kiwijoel.optimalworkshop.com/treejack/apa741ne?i=Joel&breakfast=baconandeggs&tag=bearded) ?[i=UNIQUETOKEN&PERSONA=Buyer&tag=](https://kiwijoel.optimalworkshop.com/treejack/apa741ne?i=Joel&breakfast=baconandeggs&tag=bearded)18-29

Connection URL [https://KiwiJoel.optimalworkshop.com/optimalsort/514b04](https://kiwijoel.optimalworkshop.com/optimalsort/514b04f2?i=%5BENTRY%5D&breakfast=%5BID%5D&tag=%5BTAG) f2?[i=\[ENTRY\]&Persona=\[ID\]&tag=\[TAG](https://kiwijoel.optimalworkshop.com/optimalsort/514b04f2?i=%5BENTRY%5D&breakfast=%5BID%5D&tag=%5BTAG)]

[Redirect URL Wizard](https://www.optimalworkshop.com/redirect-urls) **(click me!)**

![](_page_11_Picture_0.jpeg)

# **Ask us anything**

![](_page_12_Picture_0.jpeg)

![](_page_12_Picture_1.jpeg)